## **Aalborg Universitet**

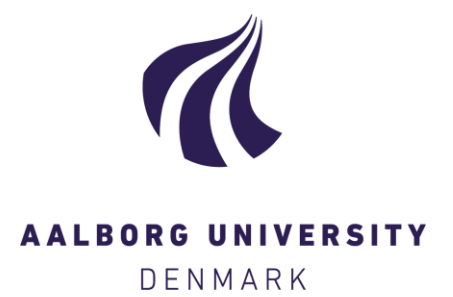

### **How to Navigate Pure**

The VBN Team Recommends

Melchiorsen, Poul Meier

DOI (link to publication from Publisher): [10.5278/vbn.pages1-1](https://doi.org/10.5278/vbn.pages1-1)

Creative Commons License CC BY 4.0

Publication date: 2019

Document Version Publisher's PDF, also known as Version of record

[Link to publication from Aalborg University](https://vbn.aau.dk/en/publications/d2e208d6-1138-48b2-b6f4-523dfec385ea)

Citation for published version (APA): Melchiorsen, P. M. (2019). How to Navigate Pure: The VBN Team Recommends. <https://doi.org/10.5278/vbn.pages1-1>

#### **General rights**

Copyright and moral rights for the publications made accessible in the public portal are retained by the authors and/or other copyright owners and it is a condition of accessing publications that users recognise and abide by the legal requirements associated with these rights.

- Users may download and print one copy of any publication from the public portal for the purpose of private study or research.
- You may not further distribute the material or use it for any profit-making activity or commercial gain
- You may freely distribute the URL identifying the publication in the public portal -

#### **Take down policy**

If you believe that this document breaches copyright please contact us at vbn@aub.aau.dk providing details, and we will remove access to the work immediately and investigate your claim.

# How to Navigate Pure

# **THE VBN-TEAM RECOMMENDS**

1.1

For you to be as findable and visible as possible when you and your work is searched for, it is necessary, to work with your AAU profile. Hubs and relations are key to understand Pure.

To take advantage of the possibilities provided, you can follow a few steps mentioned below. Keep in mind that your department and university also benefit from strong researcher profiles.

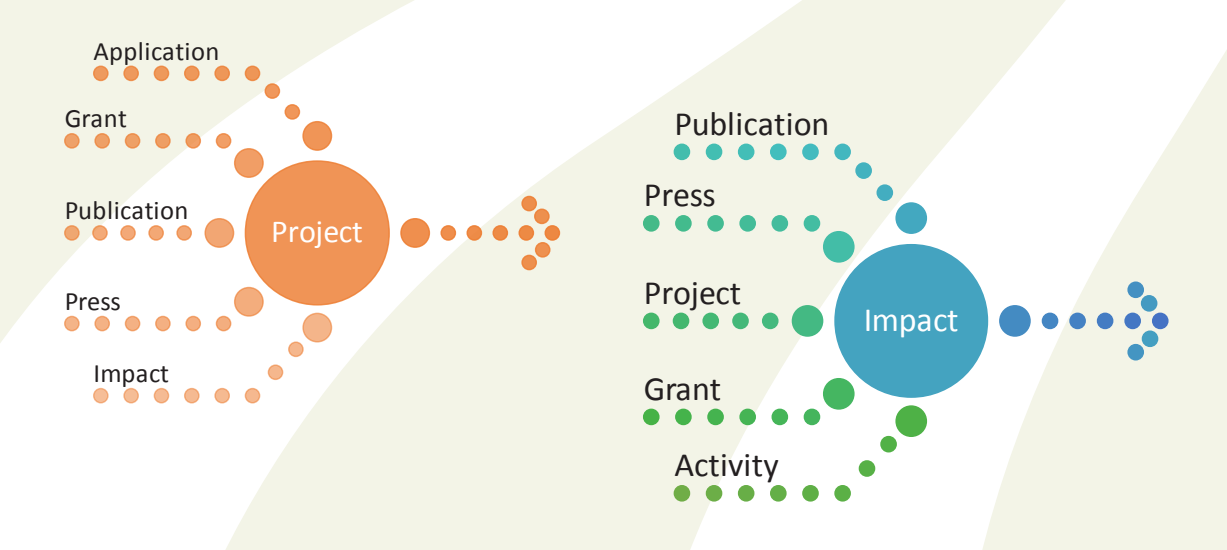

- Register your **Publications** in Pure, which is the administrative entry to the AAU research portal: [https://vbn.aau.dk.](https://vbn.aau.dk/admin) You login to Pure here: [https://vbn.aau.dk/admin.](https://vbn.aau.dk/admin)
- Keep an eye on your **Press/Media** in Pure. Much of the Danish press is added automatically by the monitor of Danish media Infomedia.
- Choose a level for registration of **Activities**. That is decide on periodicity and activity types that you want to register.
- Use Projects as hubs for your work. Projects can be everything from a research idea to a<br>project with grants and escapemy of its gwa **Impacts** are also bubs but they are intended or project with grants and economy of its own. **Impacts** are also hubs, but they are intended or actual impacts on research or the wider society.
- Use Publications, Press/Media, Activities, Grants and other content types as background and evidence for your projects and impacts. You do that by **relating** your content to the Project and Impact registrations.

Do you need help? Please contact [vbn@aub.aau.dk.](mailto:vbn%40aub.aau.dk?subject=) More information is provided at the VBN course "VBN Introduction": [https://aau.plan2learn.dk/](https://aau.plan2learn.dk/kursusvalg.aspx%3Fid%3D59408%26lang%3Den)

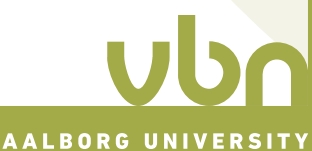